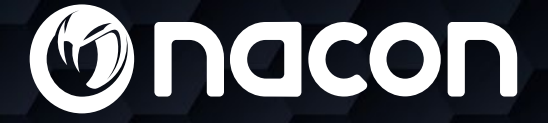

nacon

## $M - 110$ OPTICAL GAMING MOUSE

### User guide

**Onccon** BB5134 - PCGM-110 OPTICAL GAMING MOUSE  $C \in \mathcal{Q}$ : 356, Rue de la Veyette CRT2 FRETIN<br>14 = 59314 LESGUIN CEDEX - FRANCE Fabriqué en Chine / Made in China 28.01.19

NACON is a registered trademark.

#### **NACON™ GM-110 optical mouse for PC.**

Thank you for purchasing this NACON product. In case of a malfunction please refer to the support information at the end of this manual. We highly appreciate any feedback which helps us to improve our products. Please keep this instruction manual for future reference.

#### **I Guarantee**

This product bearing the NACON trademark, is guaranteed by the manufacturer for a period of 2 years from the date of purchase, and will, during this period be replaced with the same or a similar model, at our option, free of charge, if there is a defect due to faulty material, or workmanship.

For any warranty request or claim, please keep your proof of purchase for the duration of the warranty. Without this document, we won't be able to process your request. The original packaging must be kept for all distance purchases (mail order & Internet).

This guarantee does not cover defects arising from accidental damage, misuse or wear and tear. This does not affect your statutory rights.

To access the declaration of conformity, please visit: www.nacongaming.com/my-nacon/support

#### **I Product specifications**

USB Plug´n´Play compatible with Windows® 7/8/10 Optical sensor with a resolution up to 2400DPI 6 buttons Textured surface

#### **I Contents of the package**

1 NACON GM-110 optical mouse 1 User manual

#### **I Control elements**

- 1. Left mouse
- 2. Right mouse button
- 3. Mouse wheel (press for middle button)
- 4. DPI switch
- 5. Browser forward
- 6. Browser backward

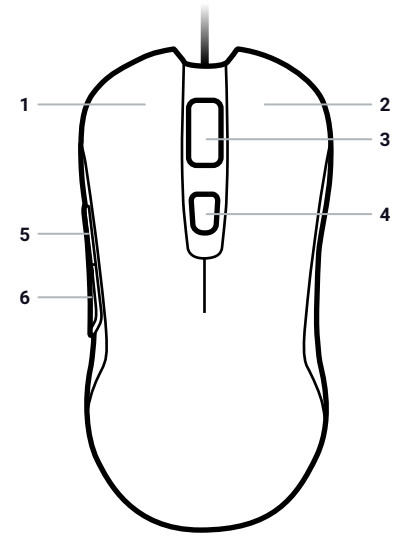

#### **I First-time connection with the PC**

The NACON GM-110 optical mouse is a Plug´n´Play device. This means that the necessary driver software should be installed automatically if you connect it to your computer for the first time. Here are the steps in detail.

• Turn on your computer, wait for it to boot and log in to your Windows desktop.

• Look for an unused USB slot on your PC and plug in the USB cable of your NACON GM-110 mouse.

• Windows will detect the new device and after a few seconds it will start the installation process for the appropriate drivers. This is shown by a small icon in the taskbar.

• The installation might take a while depending on the speed of your system. Once the installation is complete, you will see the icon change. You can now use your mouse.

#### **I Changing the resolution**

The NACON GM-110 uses an optical sensor to track your movements and transmit this information to your PC.

This sensor can operate at various resolutions. The higher the resolution, the more precisely your movements will be tracked, but the harder you might feel it is to point the cursor at a specific point with your mouse. By pressing the DPI switch located below the mouse wheel you can change between 4 different resolutions: 800, 1200, 1600 and 2400 DPI.

#### **I Troubleshooting**

**My mouse does not install correctly after I´ve plugged it into the USB slot.**

• Unplug your mouse from your PC wait a while and after that plug it into a different USB slot.

#### **The tracking of my NACON GM-110 does not work properly.**

• The performance of the optical sensors may decrease depending on which surface you use your NACON GM-110 on, as some materials reflect the light of the sensor better than others. The best performance should be achieved on mouse mats.

• After some time of usage, dirt and dust may get trapped in the sensor window and can negatively impact the performance. Freeing the window from dirt should solve that.

#### **Recycling**

This product should not be disposed of in normal household rubbish. Please take it to a nominated collection point. Recycling is important and will help to protect our environment from reduced landfill waste. EU and Turkey only.

#### **I Important Safeguards & Precautions**

- **1/** This Unit is for indoor use only. Never expose to direct sunlight or wet weather conditions.
- **2/** Do not expose the unit to splashing, dripping, rain or moisture. Do not immerse in liquid.
- **3/** Do not expose to dust, high humidity, high temperatures or mechanical shock.
- **4/** Do not use if the equipment is damaged.
- **5/** Do not disassemble; there are no serviceable parts inside.
- **6/** For external cleaning, use a soft, clean, damp cloth only. Use of detergents may damage the finish and leak inside.

Not suitable for children under 7 years of age, the cord can coil around the neck.

#### **I Ergonomics**

Holding your hand in the same position for a longer period of time can lead to aching and pain. If this occurs repeatedly please consult your doctor. As a precaution we recommend that you take a 15 minute break every hour.

#### **I Technical Specification**

- Dimensions: 125.3 x 62.9 x 37.1 mm
- Cable length: 1.80m
- Power consumption: 5V 98mA

#### **I Technical Helpline Information**

**Email:** support@nacongaming.com **Website:** www.nacongaming.com

#### **I Legal lines**

Windows® 7/8/10 are a registered trademarks of Microsoft Corporation.

# Ondcon

## www.nacongaming.com

**M** @NaconGaming F Nacongaming F Nacon International

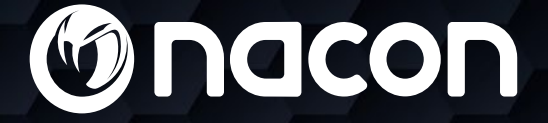

nacon

## $M - 110$ OPTICAL GAMING MOUSE

### Guide de l'utilisateur

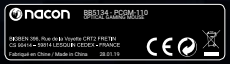

NACON est une marque déposée.

#### **Souris optique NACON™ GM-110 pour PC.**

Merci d'avoir acheté ce produit de marque NACON. En cas de panne, veuillez consulter les informations d'assistance figurant à la fin de ce manuel. Si vous avez des commentaires susceptibles d'améliorer nos produits, n'hésitez pas à nous en faire part. Veuillez conserver ce manuel d'utilisation en lieu sûr afin de pouvoir vous y reporter en cas de besoin.

#### **I Garantie**

Ce produit de marque NACON est garanti par le fabricant pendant une période de 2 ans à compter de sa date d'achat. Au cours de cette période, en cas de vice de matériau ou de fabrication, ledit produit sera remplacé gratuitement par le même modèle ou un article similaire, et ce, à notre seule et entière discrétion.

Pour toute demande d'activation de garantie ou réclamation, veuillez conserver votre preuve d'achat en lieu sûr pendant toute la durée de la garantie. Sans ce document, nous ne pourrions malheureusement pas traiter votre demande. L'emballage d'origine doit aussi être conservé pour tout achat à distance (VPC & Internet).

Cette garantie ne couvre pas les défauts survenant à la suite de dommages accidentels, d'un usage abusif ou d'une usure normale. Ces dispositions ne modifient en rien vos droits statutaires.

Pour accéder à la déclaration de conformité, veuillez-vous rendre sur le site : www.nacongaming.com/fr/my-nacon/support

#### **I Caractéristiques du produit**

Périphérique USB Plug'n'Play compatible avec Windows® 7/8/10

Capteur optique avec une résolution max de 2400 DPI

6 boutons

Surface texturée

#### **I Contenu de l'emballage**

1 souris optique NACON GM-110 1 notice d'utilisation

#### **I Éléments de contrôle**

- 1. Bouton gauche
- 2. Bouton droit
- 3. Molette (bouton central lorsque vous appuyez)
- 4. Commutateur DPI *(Dots Per Inch\*)*
- 5. Page suivante (navigateur)
- 6. Page précédente (navigateur)

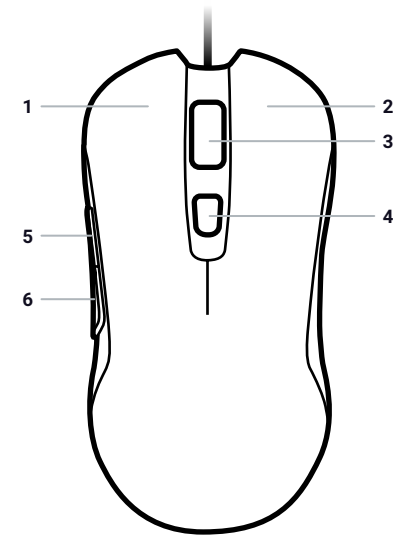

#### **I Premier branchement au PC**

La souris optique NACON GM-110 est un périphérique "Plug'n'Play". Ce qui signifie que le pilote doit s'installer automatiquement lors du premier branchement à l'ordinateur. Voici la marche à suivre en détail :

• Mettez votre ordinateur sous tension et attendez qu'il démarre, puis ouvrez une session pour accéder à votre bureau Windows.

• Branchez la souris optique NACON GM-110 en la reliant le câble USB à un port USB libre de votre PC.

• Windows détectera le nouveau périphérique et quelques secondes plus tard, le processus d'installation des pilotes débutera (vous remarquerez alors une petite icône à cet effet dans la barre des tâches).

• La durée de l'installation dépend de la vitesse de votre ordinateur. Une fois l'installation terminée, l'icône changera. Vous pouvez désormais utiliser votre souris.

#### **I Changer la résolution**

La NACON GM-110 est équipée d'un capteur optique qui suit vos mouvements et transmet ces informations au PC.

Ce capteur est compatible avec différentes résolutions. Plus la résolution est élevée, plus vos mouvements sont suivis avec précision mais plus vous risquez de rencontrer des difficultés à positionner le curseur sur un point spécifique de l'écran. Lorsque vous appuyez sur le commutateur DPI situé sous la molette de la souris, vous pouvez sélectionner l'une des 4 résolutions suivantes : 800, 1200, 1600 et 2400 DPI.

#### **I Dépannage**

#### **J'ai branché ma souris dans le port USB, mais elle ne s'installe pas correctement.**

• Débranchez votre souris du PC, attendez quelques instants, puis branchez-la sur un autre port USB.

#### **Le suivi du mouvement de ma NACON GM-110 ne fonctionne pas correctement.**

• Les capteurs optiques peuvent s'avérer moins performants selon la surface sur laquelle vous utilisez votre NACON GM-110 (certains matériaux reflètent mieux la lumière du capteur que d'autres). Pour des performances optimales, utilisez un tapis de souris.

• Au fur et à mesure de l'utilisation de la souris, la fenêtre du capteur est susceptible de se salir. Retirez toute poussière ou saleté accumulée pour garantir des performances optimales.

#### **Recyclage**

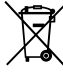

Ne pas jeter ce produit dans une poubelle. Veuillez l'apporter dans un point de collecte agréé. Le recyclage est important et permet de protéger l'environnement en réduisant les déchets. Uniquement en Europe & Turquie.

#### **I Précautions importantes**

- **1/** Cette unité est exclusivement destinée à un usage en intérieur. Ne l'exposez jamais à la lumière du soleil ou à des conditions météorologiques humides.
- **2/** Évitez d'exposer l'unité aux éclaboussures, aux projections, à la pluie ou à l'humidité. Ne l'immergez jamais dans un liquide.
- **3/** N'exposez pas l'unité à la poussière, à une humidité importante, à des températures extrêmes ou à des chocs mécaniques.
- **4/** En cas de dommages, n'utilisez pas cet équipement.
- **5/** Ne démontez pas l'appareil : il ne contient aucun composant réparable.
- **6/** Pour le nettoyage externe, utilisez un chiffon doux, propre et légèrement humidifié. Les détergents peuvent endommager la finition et s'infiltrer à l'intérieur.

ATTENTION ! Ne convient pas aux enfants de moins de 7 ans, le câble peut s'enrouler autour du cou.

#### **I Ergonomie**

Le maintien de votre main dans la même position pendant un laps de temps prolongé risque de provoquer des douleurs. Si cela arrive de façon répétée, veuillez consulter votre médecin.

Par mesure de précaution, nous vous conseillons de faire une pause de 15 minutes par heure.

#### **I Caractéristiques techniques**

- Dimensions : 125,3 x 62,9 x 37,1 mm
- Longueur du câble : 1,80 m
- Consommation : 5 V 98mA

#### **I Service client**

Pour tout renseignement vous pouvez prendre contact avec un service de Hotline. Avant tout appel, assurez-vous avoir pris le maximum d'informations sur le problème rencontré et sur le produit.

**Email :** support.fr@nacongaming.com

**Site Internet :** www.nacongaming.com

**Adresse :** BIGBEN INTERACTIVE SA 396, Rue de la Voyette, CRT-2 - FRETIN, CS 90414, 59814 LESQUIN Cedex - FRANCE

**Du lundi au vendredi** (sauf jours fériés) : **De 9h à 19h** 

(D N°Cristal) 09 69 39 79 59) APPEL NON SURTAXE

#### **En Belgique :**

**Email :** naconbenelux@bigben-interactive.be

**Site Internet :** www.nacongaming.com

**Adresse :** Bigben Interactive Belgium s.a./n.v. Waterloo Office Park / Bâtiment H Drève Richelle 161 bte 15, 1410 Waterloo, Belgium

#### **I Mentions légales**

Windows® 7/8/10 sont des marques déposées par Microsoft Corporation.

# Ondcon

## www.nacongaming.com

 $\blacktriangleright$  @NaconFR  $\blacktriangleright$  NacongamingFr  $\blacktriangleright$  NaconFR

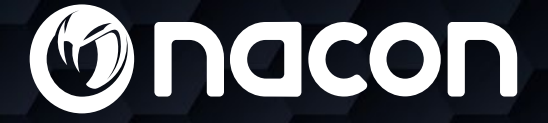

nacon

## $M - 110$ OPTICAL GAMING MOUSE

### **BENUTZERHANDBUCH**

**Onccon** BB5134 - PCGM-110 OPTICAL GAMING MOUSE  $C \in \mathcal{Q}$ : 356, Rue de la Veyette CRT2 FRETIN<br>14 = 59314 LESGUIN CEDEX - FRANCE Fabriqué en Chine / Made in China 28.01.19

NACON ist eine eingetragene Marke.

#### **NACON™ GM-110 optische Maus für PC.**

Danke für den Kauf dieses NACON-Produkts. Im Falle einer Fehlfunktion lesen Sie bitte die Support-Information am Ende dieser Anleitung. Wir sind für jede Rückmeldung dankbar, die uns bei der Verbesserung unserer Produkte hilft. Bitte bewahren Sie diese Anleitung auf, um auch in Zukunft darauf zugreifen zu können.

#### **I Garantie**

Für dieses Produkt mit dem NACON-Markenzeichen gilt herstellerseitig eine Garantie von 2 Jahren ab Kaufdatum. Es wird während dieses Zeitraums, nach unserer Wahl, durch ein gleiches oder ähnliches Modell kostenlos ersetzt, wenn ein Mangel aufgrund von Material- oder Verarbeitungsfehlern vorliegt.

Für jegliche Garantieanfragen oder Reklamationen sollte der Kaufbeleg für die Dauer der Garantie aufbewahrt werden. Ohne dieses Dokument können wir eine Anfrage nicht bearbeiten. Die Originalverpackung muss auch bei allen Fernverkäufen (Versandhandel & Internet) aufbewahrt werden.

Diese Garantie erstreckt sich nicht auf Mängel, die durch zufällige Beschädigung, Missbrauch oder Abnutzung entstehen. Die gesetzlichen Rechte des Käufers bleiben davon unberührt.

Um auf die Konformitätserklärung zuzugreifen, gehen Sie bitte auf die Website: www.nacongaming.com/de/my-nacon/support

#### **I Produktspezifikationen**

USB Plug´n´Play kompatibel mit Windows® 7/8/10

Optischer Sensor mit einer Auflösung bis zu 2400 DPI

6 Tasten

Texturierte Oberfläche

#### **I Packungsinhalt**

1 NACON GM-110 optische Maus

1 Benutzerhandbuch

#### **I Steuerelemente**

- 1. Linke Maustaste
- 2. Rechte Maustaste
- 3. Mausrad (für mittlere Taste drücken)
- 4. DPI-Schalter
- 5. Browser vor
- 6. Browser zurück

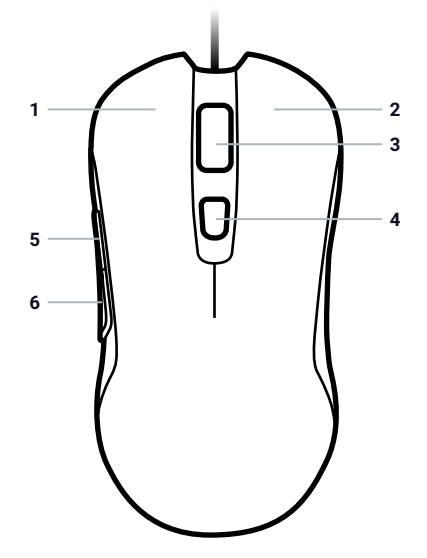

#### **I Erstmaliger Anschluss an den PC**

Die optische Maus NACON GM-110 ist ein sogenanntes Plug´n´Play-Gerät. Das bedeutet, dass die benötigte Treibersoftware automatisch installiert werden sollte, wenn sie zum ersten Mal mit dem Computer verbunden wird. Dies sind die einzelnen Schritte:

• Schalten Sie Ihren Computer ein. Warten Sie, bis Windows geladen wurde und melden Sie sich am Windows Desktop an.

• Suchen Sie einen freien USB-Anschluss am PC und verbinden Sie das USB-Kabel Ihrer NACON GM-110 Maus mit der Buchse.

• Windows erkennt das neue Gerät. Nach einigen Sekunden wird der Installationsvorgang der entsprechenden Treiber gestartet. Dies wird durch ein kleines Symbol in der Taskleiste angezeigt.

• Die Installation kann eine Weile dauern, je nach Geschwindigkeit Ihres Systems. Nach Abschluss der Installation ändert sich das Symbol. Nun können Sie Ihre Maus verwenden.

#### **I Auflösung ändern**

Die NACON GM-110 nutzt einen optischen Sensor zum Verfolgen Ihrer Bewegungen, die dann an den PC übermittelt werden. Dieser Sensor kann mit verschiedenen Auflösungen arbeiten.

Je höher die Auflösung, desto präziser werden Ihre Bewegungen verfolgt. Allerdings wird es dann auch schwieriger, mithilfe der Maus den Mauszeiger an einen bestimmten Punkt zu setzen. Drücken Sie den DPI-Schalter unter dem Mausrad, um zwischen vier verschiedenen Auflösungen zu wählen: 800, 1200, 1600 und 2400 DPI.

#### **I Fehlerbehebung**

**Meine Maus wird nicht korrekt installiert, nachdem ich sie mit einem USB-Anschluss verbunden habe.**

• Trennen Sie die Maus vom PC, warten Sie einen Moment und schließen Sie sie an einen anderen USB-Anschluss an.

#### **Meine NACON GM-110 tastet nicht korrekt ab.**

• Die Leistung der optischen Sensoren kann abnehmen, je nach Oberfläche auf der die NACON GM-110 eingesetzt wird. Manche Materialien reflektieren das Licht des Sensors besser als andere. Die beste Leistung sollte auf Mauspads erzielt werden.

• Nach einer gewissen Nutzungsdauer kann es zu Schmutz- und Staubablagerungen im Sensorfenster kommen, was die Leistung beeinträchtigen kann. Ein Säubern des Fensters sollte das Problem beheben.

#### **Wiederverwertung**

Dieses Produkt sollte nicht im normalen Hausmüll entsorgt werden. Bitte bringen Sie es zu einer ausgewiesenen Annahmestelle. Wiederverwertung ist wichtig und trägt dazu bei, unsere Umwelt durch verminderte Deponieabfälle zu schonen. Dies gilt nur für die EU und die Türkei.

#### **I Wichtige Sicherheitsvorkehrungen**

- **1/** Dieses Produkt ist nur für die Verwendung in geschlossenen Räumen vorgesehen. Niemals direktem Sonnenlicht oder feuchten Wetterbedingungen aussetzen.
- **2/** Das Produkt weder Flüssigkeiten, noch Regen oder Feuchtigkeit aussetzen. Nicht in Flüssigkeiten eintauchen.
- **3/** Weder Staub, hoher Feuchtigkeit, hohen Temperaturen oder mechanischen Stößen aussetzen.
- **4/** Nicht verwenden, wenn das Produkt beschädigt ist.
- **5/** Nicht zerlegen. Es gibt keine reparierbaren Teile im Inneren.
- **6/** Zur äußeren Reinigung nur ein weiches, sauberes und feuchtes Tuch verwenden. Reinigungsmittel können die Oberfläche beschädigen und ins Innere eindringen.

ACHTUNG! Nicht geeignet für Kinder unter 7 Jahren, das Kabel kann sich um den Hals schnüren.

#### **I Ergonomie**

Wird die Hand für längere Zeit in derselben Position gehalten, kann das zu Schmerzen führen. Falls diese wiederholt auftreten, sollte ein Arzt konsultiert werden.

Zur Vorbeugung empfehlen wir, jede Stunde eine Pause von 15 Minuten zu machen.

#### **I Technische Daten**

- Maße: 125,3 x 62,9 x 37,1 mm
- Kabellänge: 1,80 m
- Stromverbrauch: 5V 98mA

#### **I Kundendienst**

Montag bis Freitag von 09:00 bis 18:00 Uhr (außer an Feiertagen) **Tel.:** 02271-9047997

**Mail:** support.de@nacongaming.com

#### **Distribution Deutschland:**

Bigben Interactive GmbH Walter-Gropius-Straße 28 50126 Bergheim www.nacongaming.com/de/

#### **I Rechtliches**

Windows® 7/8/10 ist ein eingetragenes Warenzeichen von Microsoft Corporation.

# Ondcon

## www.nacongaming.com

 $\mathsf{F}$  NacongamingDE  $\mathsf{F}$  Nacon International

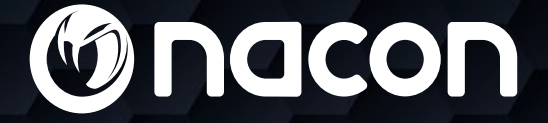

nacon

## $\begin{bmatrix} 0 & M & - & 1 & 1 & 0 \end{bmatrix}$ OPTICAL GAMING MOUSE

### Guía del usuario

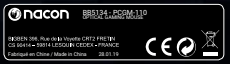

NACON es una marca registrada.

#### **Ratón óptico para PC NACON™ GM-110.**

Gracias por comprar este producto de NACON. En caso de avería, consulta la información de asistencia al final de este manual. Apreciamos todas las opiniones que nos ayuden a mejorar nuestros productos. Por favor, conserva este manual de instrucciones para futura referencia.

#### **I Garantía**

Este producto con la marca registrada NACON está garantizado por el fabricante durante un periodo de 2 años a partir de la fecha de compra, y durante este periodo se sustituirá de forma gratuita por el mismo modelo u otro similar, a nuestra discreción, si existe un defecto debido a deficiencias del material o la fabricación.

Para cualquier solicitud o reclamación de garantía, conserva la prueba de compra mientras dure la garantía. Sin dicho documento, no podremos procesar tu solicitud. Además, debe conservar el embalaje original de cualquier compra a distancia (venta por catálogo e Internet).

Esta garantía no cubre defectos producidos por daños accidentales, uso indebido o desgaste. Esto no afecta a tus derechos legales.

Para acceder a la Declaración de conformidad, consulta el sitio: www.nacongaming. com/es/my-nacon/soporte

#### **I Especificaciones del producto**

USB Plug'n'Play compatible con Windows® 7/8/10 Sensor óptico con una resolución de hasta 2400 PPP 6 botones Superficie texturizada

#### **I Contenido del paquete**

1 ratón óptico NACON GM-110

1 manual del usuario

#### **I Elementos de control**

- 1. Botón izquierdo del ratón
- 2. Botón derecho del ratón
- 3. Rueda del ratón (pulsar para usar como botón central)
- 4. Interruptor de PPP
- 5. Avanzar página
- 6. Retroceder página

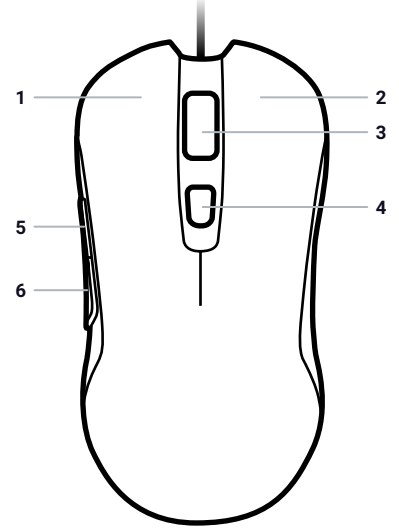

#### **I Conectar al PC por primera vez**

El ratón óptico NACON GM-110 es lo que se denomina un dispositivo Plug'n'Play. Esto significa que el software del controlador necesario debería instalarse automáticamente al conectarlo por primera vez a tu ordenador. Estos son los pasos detallados:

• Enciende tu ordenador, espera a que arranque y ve al escritorio de Windows.

• Busca un puerto USB libre en tu PC y conecta el cable USB de tu ratón NACON GM-110.

• Windows detectará el nuevo dispositivo y tras unos segundos iniciará el proceso de instalación de los controladores apropiados. Esto se indica mediante un pequeño icono en la barra de tareas.

• La instalación podría tardar un poco, dependiendo de la velocidad de tu equipo. Cuando se complete la instalación, verás que el icono cambia. Ya puedes utilizar el ratón.

#### **I Cambiar la resolución**

El NACON GM-110 utiliza un sensor óptico para rastrear tus movimientos y transmitir la información a tu PC.

Este sensor puede funcionar a distintas resoluciones. Cuanto mayor sea la resolución, con más precisión se rastrearán los movimientos, pero más difícil te parecerá situar el cursor en un punto específico con el ratón. Pulsando el interruptor de PPP situado debajo de la rueda del ratón, puedes alternar entre 4 resoluciones distintas: 800, 1200, 1600 y 2400 PPP.

#### **I Solución de problemas**

**Mi ratón no se instala correctamente después de conectarlo al puerto USB.**

• Desconecta el ratón de tu PC, espera un momento y luego conéctalo a un puerto USB distinto.

#### **El rastreo de mi NACON GM-110 no funciona correctamente.**

• El rendimiento de los sensores ópticos puede disminuir dependiendo de la superficie sobre la que utilices tu NACON GM-110, ya que algunos materiales reflejan la luz del sensor mejor que otros. Obtendrás el mejor rendimiento sobre una alfombrilla de ratón.

• Después de un tiempo de uso, la suciedad y el polvo pueden alojarse en la ventana del sensor y afectar negativamente a su rendimiento. Limpiar la ventana debería solucionar el problema.

#### **Reciclaje**

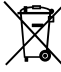

Este producto no debe desecharse junto a la basura doméstica normal. Por favor, llévalo a un punto de recogida adecuado. El reciclaje es importante y ayuda a proteger el medio ambiente reduciendo los residuos de los vertederos. Esto es aplicable a la UE y Turquía solamente.

#### **I Precauciones y medidas de seguridad importantes**

- **1/** Esta unidad solo es apta para uso en interiores. No exponer a la luz directa o al tiempo húmedo.
- **2/** No exponer la unidad a salpicaduras, goteos, lluvia o humedades. No sumergir en líquidos.
- **3/** No exponer al polvo, niveles altos de humedad o temperatura, o golpes.
- **4/** No usar si el producto está dañado.
- **5/** No desmontar; las partes no son reutilizables.
- **6/** Para la limpieza externa, usar exclusivamente un paño suave, limpio y húmedo. Los detergentes pueden dañar el acabado y filtrarse al interior.

¡ATENCIÓN! No recomendado para niños menores de 7 años, el cable puede enrollarse en el cuello.

#### **I Ergonomía**

Mantener la mano en la misma posición mucho tiempo puede conllevar molestias y dolores. Si esto te ocurre con frecuencia, consulta a tu médico.

Como precaución, recomendamos descansar 15 minutos cada hora.

#### **I Especificaciones técnicas**

- Dimensiones: 125,3 x 62,9 x 37,1 mm
- Longitud del cable: 1,80 m
- Consumo de energía: 5 V, 98mA

#### **I Atención al cliente**

Para cualquier información, puede contactar con el servicio de atención al cliente. Para esto, le recomendamos que se asegure previamente de disponer de un máximo de información acerca del problema y el producto.

**Dirección electrónica:** sat@bigbeninteractive.es

**Página web:** www.nacongaming.com

**Dirección postal:** Bigben Interactive - C/ Musgo 5, 2ª planta, 28023 Madrid, Spain

#### **I Texto legal**

Windows® 7/8/10 son marcas registradas de Microsoft Corporation.

# Ondcon

## www.nacongaming.com

@NacongamingES NacongamingES Nacon España

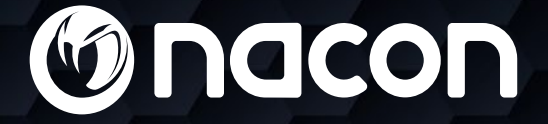

nacon

## $M - 110$ OPTICAL GAMING MOUSE

### Manuale di istruzioni

**Onccon** BB5134 - PCGM-110 OPTICAL GAMING MOUSE  $C \in \mathcal{Q}$ .<br>366, Rue de la Veyette CRT2 FRETIN<br>4 - 59314 LESGUIN CEDEX - FRANCE Fabriqué en Chine / Made in China 28.01.19

NACON è un marchio registrato.

#### **Mouse ottico NACON™ GM-110 per PC.**

Grazie per aver acquistato questo prodotto NACON. In caso di malfunzionamento, consultare le informazioni relative al servizio di assistenza riportate alla fine di questo manuale. Qualsiasi commento che ci aiuti a migliorare i nostri prodotti è molto apprezzato. Conservare questo manuale di istruzioni per consultazioni future.

#### **I Garanzia**

Questo prodotto a marchio NACON è garantito dal produttore per 2 anni a partire dalla data d'acquisto. Durante questo periodo, in caso di difetti relativi alla lavorazione o al materiale, il prodotto verrà sostituito gratuitamente con un modello identico o simile, a nostra discrezione.

Per qualsiasi richiesta di prestazioni in garanzia, conservare la prova d'acquisto per tutta la durata della garanzia stessa. Senza tale documento non sarà possibile prendere in carico la richiesta. Anche l'imballaggio originale deve essere conservato per tutti gli acquisti a distanza (VPC & Internet).

Questa garanzia non copre difetti dovuti a danni accidentali, utilizzo improprio o normale usura e non modifica i diritti di cui l'utente gode ai sensi di legge.

Per accedere alla dichiarazione di conformità, si prega di visitare il sito: www.nacongaming.com/it/my-nacon/supporto

#### **I Caratteristiche del prodotto**

USB Plug and Play compatibile con Windows® 7/8/10 Sensore ottico con risoluzione fino a 2400 DPI 6 pulsanti Superficie testurizzata

#### **I Contenuto della confezione**

1 mouse ottico NACON GM-110

1 manuale di istruzioni

#### **I Comandi principali**

- 1. Pulsante sinistro
- 2. Pulsante destro
- 3. Rotellina (premere per pulsante centrale)
- 4. Interruttore DPI
- 5. Browser Avanti
- 6. Browser Indietro

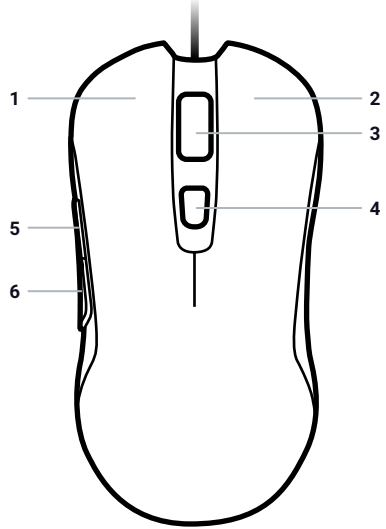

#### **I Primo collegamento con il PC**

Il mouse ottico NACON GM-110 è un dispositivo Plug and Play, perciò i driver necessari vengono installati automaticamente al primo collegamento con il PC. Di seguito, i passaggi nel dettaglio:

• Accendere il computer, attendere l'avvio e accedere al desktop di Windows.

• Inserire il cavo USB del mouse NACON GM-110 in una porta USB del PC non utilizzata.

• Windows rileverà il nuovo dispositivo e, dopo qualche secondo, verrà avviata l'installazione dei driver necessari. Il processo è indicato da una piccola icona nella barra delle applicazioni.

• Il tempo richiesto per l'installazione varia in base alla velocità del sistema. Al termine dell'installazione l'aspetto dell'icona cambierà. A questo punto è possibile utilizzare il mouse.

#### **I Modifica della risoluzione**

Il NACON GM-110 utilizza un sensore ottico per rilevare gli spostamenti e trasmettere i relativi dati al PC.

Questo sensore è in grado di operare a diverse risoluzioni. Più alta è la risoluzione, maggiore è la precisione con cui gli spostamenti vengono rilevati, ma potrebbe essere più difficile posizionare il cursore in un punto specifico. L'interruttore DPI posizionato sotto il mouse consente di alternare 4 risoluzioni: 800, 1200, 1600 e 2400 DPI.

#### **I Risoluzione di problemi**

**Il mouse non si installa correttamente dopo aver collegato il cavo USB.**

• Scollegare il mouse dal PC, attendere qualche secondo e quindi inserire il cavo in una porta USB diversa.

#### **Il tracciamento del NACON GM-110 non funziona come dovrebbe.**

• Le prestazioni del sensore ottico potrebbero risultare non ottimali a causa della superficie sulla quale viene utilizzato il NACON GM-110, poiché alcuni materiali riflettono la luce del sensore meglio di altri. Per prestazioni ottimali, utilizzare tappetini specifici per mouse.

• Con l'uso, polvere e impurità potrebbero penetrare nel vano del sensore, influendo negativamente sulle prestazioni. Per risolvere il problema è sufficiente pulire il vano.

#### **Riciclaggio**

Questo prodotto non va smaltito insieme ai normali rifiuti domestici, ma presso un punto di raccolta specializzato. Il riciclaggio è importante per la salvaguardia dell'ambiente e la riduzione degli appezzamenti di terreno destinati a discarica. Questo è applicabile solo dell'UE e alla Turchia.

#### **I Misure di sicurezza e precauzioni**

- **1/** Questo prodotto è destinato esclusivamente all'uso in ambienti chiusi. Non esporre alla luce diretta del sole e non utilizzare in ambienti particolarmente umidi.
- **2/** Non esporre il prodotto a pioggia o umidità e fare attenzione che non venga esposto a gocciolamento o spruzzi di liquidi. Non immergere in liquidi.
- **3/** Evitare polvere, alti livelli di umidità, alte temperature o urti.
- **4/** Non utilizzare il prodotto se risulta danneggiato.
- **5/** Non smontare. Non contiene parti riparabili dall'utente.
- **6/** Per le operazioni di pulizia esterna, utilizzare un panno morbido, pulito e inumidito. Non utilizzare detergenti: potrebbero danneggiare le finiture e penetrare all'interno.

ATTENZIONE! Non appropriato per bambini al di sotto dei 7 anni, il cavo potrebbe attorcigliarsi intorno al collo.

#### **I Ergonomia**

Mantenere la mano nella stessa posizione per lunghi periodi di tempo potrebbe provocare fastidi e dolore. Se ciò dovesse verificarsi, consultare un medico.

Come misura precauzionale, si consiglia di fare 15 minuti di pausa per ogni ora di utilizzo.

#### **I Specifiche tecniche**

- Dimensioni: 125,3 x 62,9 x 37,1 mm
- Lunghezza cavo: 1,80 m
- Consumo energetico: 5 V 98mA

#### **I Servizio di assistenza**

Per qualsiasi informazione, potete contattare il nostro servizio di assistenza, ma vi consigliamo di raccogliere prima tutte le informazioni inerenti il problema riscontrato e il prodotto.

**Email:** support@bigbeninteractive.it

**Sito Internet:** www.nacongaming.com

**Indirizzo:** Bigben Interactive – Corso Sempione - 221 - 20025 Legnano (MI) Italia

#### **I Informazioni legali**

Windows® 7/8/10 sono marchi registrati di Microsoft Corporation.

# Ondcon

## www.nacongaming.com

ONacongamingIT F NacongamingIt B Nacon Italia

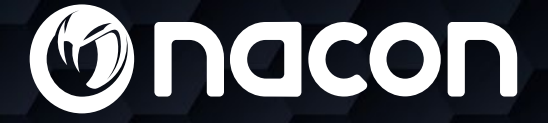

nacon

## $M - 110$ OPTICAL GAMING MOUSE

### **GEBRUIKERSHANDLEIDING**

**Onccon** BB5134 - PCGM-110 OPTICAL GAMING MOUSE  $C \in \mathcal{Q}$ .<br>1866, Rue de la Veyette CRT2 FRETIN<br>14 - 59314 LESQUIN CEDEX - FRANCE Fabriqué en Chine / Made in China 28.01.19

NACON is een gedeponeerd merk.

Bedankt voor de aankoop van dit NACON product. Raadpleeg in het geval van een defect de informatie over ondersteuning aan het eind van deze handleiding. Feedback die ons helpt om onze producten te verbeteren stellen we erg op prijs. Bewaar deze handleiding goed om deze later te kunnen raadplegen.

#### **I Garantie**

Dit product met het handelsmerk NACON heeft een fabrieksgarantie van 2 jaar vanaf het moment van aankoop en zal gedurende deze periode kosteloos worden vervangen door hetzelfde of een vergelijkbaar model, door ons te bepalen, als er een defect optreedt als gevolg van ondeugdelijk materiaal of productiefouten.

Voor een garantieverzoek of claim raden we u aan om uw aankoopbewijs te bewaren zolang de garantie duurt. Zonder het aankoopbewijs kunnen we uw verzoek niet in behandeling nemen. De originele verpakking dient ook bewaard te worden indien de aankoop op afstand gedaan is (Postorderverkoop & Internet).

Deze garantie is niet van toepassing op defecten die het gevolg zijn van onopzettelijke schade, onjuist gebruik of slijtage. Dit is niet van invloed op uw wettelijke rechten.

Om de verklaring van overeenstemming te raadplegen, ga naar de website: www.nacongaming.com/my-nacon/support

#### **I Productspecificaties**

USB plug-and-play, compatibel met Windows® 7/8/10 Optische sensor met een resolutie van maximaal 2400 dpi 6 knoppen Getextureerd oppervlak

#### **I Inhoud van de verpakking**

- 1 NACON GM-110 optische muis
- 1 gebruikershandleiding

#### **I Instellingselementen**

- 1. Linkermuisknop
- 2. Rechtermuisknop
- 3. Muiswiel (indrukken voor middenknop)
- 4. Dpi-schakelaar
- 5. Volgende
- 6. Vorige

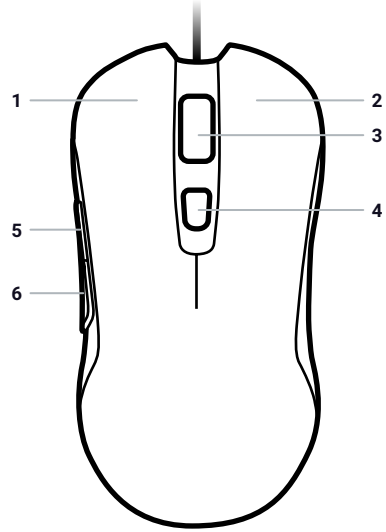

#### **I Eerste keer verbinden met de pc**

De NACON GM-110 optische muis is een zogenoemd plug-and-play-apparaat. Dat betekent dat de noodzakelijke stuurprogramma's automatisch worden geïnstalleerd als je de muis voor het eerst verbindt met je computer. Dit zijn de stappen:

• Zet de computer aan, wacht tot hij is opgestart en meld je aan bij Windows.

• Zoek een ongebruikte USB-aansluiting op je pc en sluit de USB-kabel van je NACON GM-110 muis aan.

• Windows zal het nieuwe apparaat detecteren en na een paar seconden begint de installatie van de bijbehorende stuurprogramma's. Dit wordt weergegeven met een klein pictogram in de taakbalk.

• De installatie kan even duren, afhankelijk van de snelheid van je systeem. Zodra de installatie is voltooid, zie je het pictogram veranderen. Je kunt de muis nu gebruiken.

#### **I De resolutie aanpassen**

De NACON GM-110 gebruikt een optische sensor om je bewegingen te volgen en deze informatie door te geven aan de pc.

Deze sensor kan met verschillende resoluties werken. Hoe hoger de resolutie, hoe nauwkeuriger je bewegingen worden gevolgd, maar hoe meer moeite het zal kosten om de punt van de cursor precies op een bepaald punt te krijgen. Door op de Dpi-schakelaar onder het muiswiel te drukken kun je schakelen tussen 4 verschillende resoluties: 800, 1200, 1600 en 2400 dpi.

#### **I Problemen oplossen**

**Mijn muis wordt niet correct geïnstalleerd nadat ik hem heb aangesloten op de USBaansluiting.**

• Koppel de muis los van de pc, wacht even en sluit hem daarna aan op een andere USBaansluiting.

#### **De tracking van mijn NACON GM-110 werkt niet goed.**

• De prestaties van de optische sensoren kunnen afnemen afhankelijk van het oppervlak waarop je de NACON GM-110 gebruikt, want sommige materialen reflecteren het licht van de sensor beter dan andere. De beste prestaties bereik je met een muismat.

• Na enige tijd gebruik kan er vuil en stof in het sensorvenster vast komen te zitten, wat de prestaties negatief beïnvloedt. Dat los je op door het vuil te verwijderen.

#### **Recycling**

Dit product mag niet worden verwijderd met het normale huishoudelijke afval. Lever het in bij een speciaal inzamelpunt. Recycling is belangrijk en helpt het milieu beschermen door de beperking van de hoeveelheid afval. Dit is van toepassing op de EU en Turkije alleen.

#### **I Belangrijke veiligheids- en voorzorgsmaatregelen**

- **1/** Dit apparaat is uitsluitend bestemd voor gebruik binnenshuis. Stel het nooit bloot aan direct zonlicht of natte weersomstandigheden.
- **2/** Niet blootstellen aan spatten, regendruppels of vocht. Niet onderdompelen in vloeistof.
- **3/** Niet blootstellen aan stof, hoge luchtvochtigheid, hoge temperaturen of mechanische schokken.
- **4/** Niet gebruiken als het apparaat beschadigd is.
- **5/** Niet demonteren; het apparaat bevat geen onderdelen die door de gebruiker kunnen worden gerepareerd.
- **6/** Gebruik uitsluitend een zachte, schone, vochtige doek om de buitenkant te reinigen. Schoonmaakmiddelen kunnen de afwerking beschadigen en naar binnen lekken.

WAARSCHUWING! Niet geschikt voor kinderen onder de 7 jaar, het snoer kan zich rond de nek wikkelen.

#### **I Ergonomie**

Als je je hand lange tijd in dezelfde positie houdt, kan dit leiden tot pijnklachten. Raadpleeg een arts als dit vaker gebeurt.

We raden je aan uit voorzorg elk uur een kwartier pauze te nemen.

#### **I Technische specificaties**

- Afmetingen: 125,3 x 62,9 x 37,1 mm
- Kabellengte: 1,80 m
- Stroomverbruik: 5V 98mA

#### **I Technische helpdesk**

**Email :** naconbenelux@bigben-interactive.nl In Nederland gedistribueerd door: Bigben Interactive Nederland B.V 's-Gravelandseweg 80 1217 EW Hilversum, Nederland www.nacongaming.com

**Email :** naconbenelux@bigben-interactive.be In België gedistribueerd door: Bigben Interactive Belgium S.A./N.V. Waterloo Office Park / Bâtiment H Drève Richelle 161 bte 15, 1410 Waterloo, Belgium www.nacongaming.com

#### **I Juridische verklaring**

Windows® 7/8/10 zijn geregistreerde handelsmerken van Microsoft Corporation.

# Ondcon

## www.nacongaming.com

**O** naconbenelux | **f** NacongamingBenelux | Nacon International

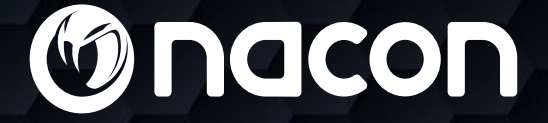

nacon

## $M - 110$ OPTICAL GAMING MOUSE

### Manual de instruções

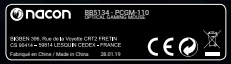

NACON é uma marca registada.

#### **Rato ótico NACON™ GM-110 para PC.**

Obrigado por comprar este produto NACON. Em caso de avaria, consulte as informações de apoio ao cliente no final deste manual. Agradecemos todo o feedback que nos possa ajudar a melhorar os nossos produtos. Guarde este manual de instruções para referência futura.

#### **I Garantia**

Este produto com a marca comercial NACON tem garantia do fabricante durante um período de 2 anos a partir da data de compra e será, durante este período, substituído por um modelo igual ou semelhante, à nossa escolha, e sem custos caso exista um defeito devido a material ou fabrico defeituoso.

Guarde a sua prova de compra durante o prazo da garantia para a eventualidade de qualquer pedido ou solicitação de garantia. Sem este documento, não nos será possível processar o seu pedido. A embalagem original deve, igualmente, ser guardada nas compras à distância (VPC & Internet).

Esta garantia não cobre defeitos que surjam de danos acidentais, uso indevido ou desgaste. Isto não afeta os seus direitos previstos pela lei.

Para aceder à declaração de conformidade, visite o site: www.bigben-interactive. co.uk/support

#### **I Especificações do produto**

USB Plug & Play compatível com Windows 7/8/10 Sensor ótico com uma resolução máxima de 2400 DPI 6 botões Superfície texturizada

#### **I Conteúdos da embalagem**

- 1 rato ótico NACON GM-110
- 1 manual do utilizador

#### **I Elementos de controlo**

- 1. Botão esquerdo do rato
- 2. Botão direito do rato
- 3. Roda do rato (premir para botão do meio)
- 4. Interruptor de DPI
- 5. Avançar no navegador
- 6. Recuar no navegador

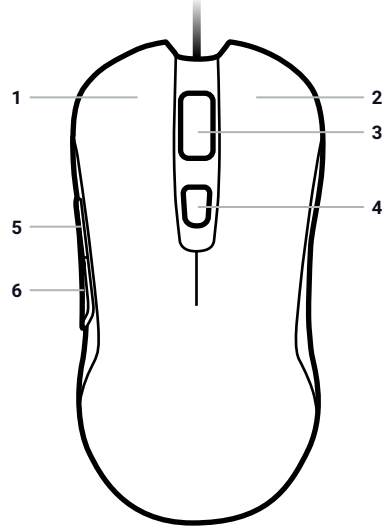

#### **PT /**

#### **I Ligação inicial ao PC**

O rato ótico NACON GM-110 é um dispositivo "Plug & Play". Isto significa que os controladores necessários deverão ser instalados automaticamente quando o ligar ao seu computador pela primeira vez. Seguem-se os passos que deve seguir em maior detalhe:

• Ligue o seu computador, espere pelo final do arranque e inicie sessão no ambiente de trabalho do Windows.

• Procure uma porta USB livre no seu PC e insira o cabo USB do seu rato NACON GM-110.

• O Windows irá detetar o novo dispositivo e após alguns segundos iniciará o processo de instalação dos controladores necessários. Isto é apresentado através de um pequeno ícone na barra de tarefas.

• A instalação poderá demorar algum tempo, dependendo da velocidade do seu sistema. Quando a instalação terminar, o ícone mudará de forma. A partir de agora já pode usar o seu rato.

#### **I Alterar a resolução**

O NACON GM-110 utiliza um sensor ótico para seguir os seus movimentos e transmitir esta informação ao seu PC.

Este sensor pode funcionar em várias resoluções. Quanto mais elevada for a resolução, maior será a precisão no rastreamento dos movimentos, mas também poderá ser mais difícil apontar o cursor a um ponto específico com o seu rato. Ao premir o interruptor DPI localizado por baixo da roda do rato poderá trocar entre 4 resoluções diferentes: 800, 1200, 1600 e 2400 DPI.

#### **I Resolução de problemas**

**O meu rato não efetua a instalação corretamente depois de o ligar à porta USB.**

• Desligue o seu rato do PC, espere um pouco e volte a ligá-lo numa porta USB diferente.

#### **O rastreamento do meu NACON GM-110 não funciona corretamente.**

• O desempenho dos sensores óticos poderá diminuir de acordo com a superfície onde usa o NACON GM-110, visto que alguns materiais refletem a luz do sensor melhor que outros. O melhor desempenho pode ser alcançado em tapetes de rato.

• Após algum tempo de utilização, a janela do sensor pode acumular sujidade e pó, o que terá um impacto negativo no desempenho. Limpe a sujidade acumulada para resolver o problema.

#### **Reciclagem**

Este produto não deverá ser tratado como lixo doméstico. Leve-o até um ponto de recolha apropriado. A reciclagem é importante e ajudará a proteger o nosso ambiente e a reduzir a

quantidade de resíduos. Isto é aplicável apenas a UE e Turquia.

#### **I Salvaguardas e precauções importantes**

- **1/** Esta unidade destina-se apenas a uso interior. Nunca a exponha à luz do sol direta ou à chuva.
- **2/** Não exponha a unidade a salpicos, pingas ou humidade. Não mergulhe o produto em líquido.
- **3/** Não exponha a unidade a pó, humidades elevadas, temperaturas elevadas ou choques mecânicos.
- **4/** Não utilize a unidade caso esta se encontre danificada.
- **5/** Não desmonte o produto; não contém peças para reparação.
- **6/** Para limpeza externa da unidade, utilize apenas um pano suave, limpo e húmido. A utilização de detergentes poderá danificar o acabamento exterior e provocar fugas internas na unidade.

AVISO! Não recomendado a crianças menores de 7 anos, o fio poderá enrolar-se à volta do pescoço.

#### **I Ergonomia**

Manter a mão na mesma posição durante um longo período poderá levar a cansaço e dor. Se isto ocorrer repetidamente, consulte o seu médico.

Como precaução, recomendamos que faça uma pausa de 15 minutos a cada hora.

#### **I Especificações técnicas**

- Dimensões: 125,3 x 62,9 x 37,1 mm
- Comprimento do cabo: 1,80 m
- Consumo de energia: 5 V 98mA

#### **I Technical Helpline Information**

**Email:** support@nacongaming.com **Website:** www.nacongaming.com

#### **I Legal lines**

Windows® 7/8/10 são marcas registadas da Microsoft Corporation.

# Ondcon

## www.nacongaming.com

**M** @NaconGaming F Nacongaming F Nacon International